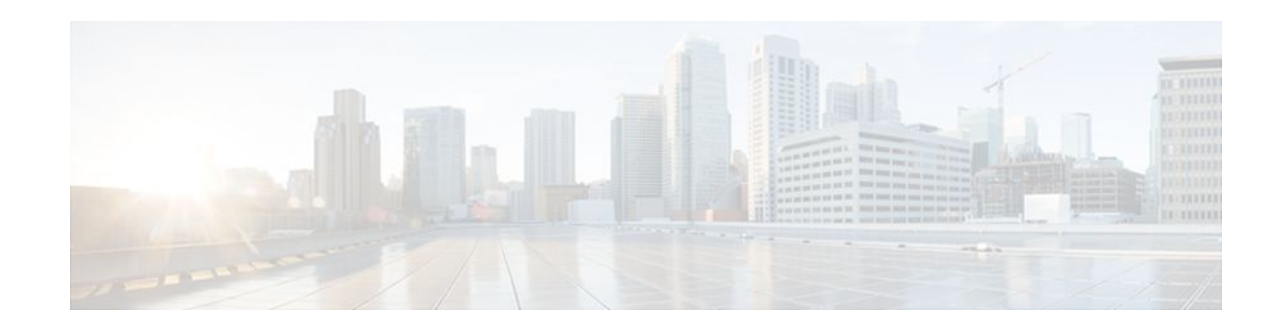

# **QoS Tunnel Marking for GRE Tunnels**

### **Last Updated: December 8, 2011**

The QoS Tunnel Marking for GRE Tunnels feature introduces the capability to define and control the quality of service (QoS) for both incoming and outgoing customer traffic on the provider edge (PE) router in a service provider network.

- Finding Feature Information, page 1
- Prerequisites for QoS Tunnel Marking for GRE Tunnels, page 1
- [Restrictions for QoS Tunnel Marking for GRE Tunnels](#page-1-0), page 2
- [Information About QoS Tunnel Marking for GRE Tunnels,](#page-1-0) page 2
- [How to Configure Tunnel Marking for GRE Tunnels,](#page-3-0) page 4
- [Configuration Examples for QoS Tunnel Marking for GRE Tunnels,](#page-8-0) page 9
- [Additional References,](#page-10-0) page 11
- [Feature Information for QoS Tunnel Marking for GRE Tunnels,](#page-11-0) page 12

# **Finding Feature Information**

Your software release may not support all the features documented in this module. For the latest feature information and caveats, see the release notes for your platform and software release. To find information about the features documented in this module, and to see a list of the releases in which each feature is supported, see the Feature Information Table at the end of this document.

Use Cisco Feature Navigator to find information about platform support and Cisco software image support. To access Cisco Feature Navigator, go to [www.cisco.com/go/cfn.](http://www.cisco.com/go/cfn) An account on Cisco.com is not required.

# **Prerequisites for QoS Tunnel Marking for GRE Tunnels**

• You must determine the topology and interfaces that need to be configured to mark incoming and outgoing traffic.

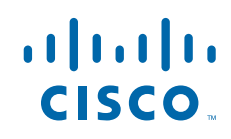

# <span id="page-1-0"></span>**Restrictions for QoS Tunnel Marking for GRE Tunnels**

- GRE tunnel marking is not supported on the following paths:
	- IPsec tunnels
	- Multiprotocol Label Switching over generic routing encapsulation (MPLSoGRE)
	- Layer 2 Tunneling Protocol (L2TP)

# **Information About QoS Tunnel Marking for GRE Tunnels**

- GRE Definition, page 2
- GRE Tunnel Marking Overview, page 2
- [GRE Tunnel Marking and the MQC](#page-2-0), page 3
- [GRE Tunnel Marking and DSCP or IP Precedence Values](#page-2-0), page 3
- [Benefits of GRE Tunnel Marking](#page-2-0), page 3

## **GRE Definition**

Generic routing encapsulation (GRE) is a tunneling protocol developed by Cisco that can encapsulate a wide variety of protocol packet types inside IP tunnels, creating a virtual point-to-point link to Cisco routers at remote points over an IP internetwork.

## **GRE Tunnel Marking Overview**

The QoS Tunnel Marking for GRE Tunnels feature allows you to define and control QoS for incoming and outgoing customer traffic on the PE router in a service provider (SP) network. This feature lets you set (mark) either the IP precedence value or the differentiated services code point (DSCP) value in the header of an GRE tunneled packet. GRE tunnel marking can be implemented by a QoS marking command, such as **set ip** {**dscp** | **precedence**} [**tunnel**], and it can also be implemented in QoS traffic policing. This feature reduces administrative overhead previously required to control customer bandwidth by allowing you to mark the GRE tunnel header on the tunnel interface on the PE routers.

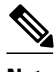

**Note** The **set ip** {**dscp** | **precedence**} [**tunnel**] command is equivalent to the **set** {**dscp** | **precedence**} [**tunnel**] command.

The figure below shows traffic being received from the CE1 router through the incoming interface on the PE1 router on which tunnel marking occurs. The traffic is encapsulated (tunneled), and the tunnel header is marked on the PE1 router. The marked packets travel (tunnel) through the core and are decapsulated automatically on the exit interface of the PE2 router. This feature is designed to simplify classifying customer edge (CE) traffic and is configured only in the service provider network. This process is transparent to the customer sites. The CE1 and CE2 routers exist as a single network.

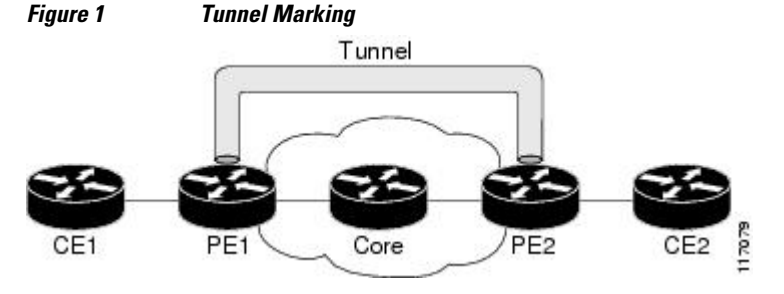

### <span id="page-2-0"></span>**GRE Tunnel Marking and the MQC**

Before you can configure tunnel marking for GRE tunnels, you must first configure a class map and a policy map and then attach that policy map to the appropriate interface. These three tasks can be accomplished by using the MQC.

For information on using the MQC, see the "Applying QoS Features Using the MQC" module.

### **GRE Tunnel Marking and DSCP or IP Precedence Values**

GRE tunnel marking is configured with the **set ip precedence tunnel** or **set ip dscp tunnel** command on PE routers that carry incoming traffic from customer sites. GRE tunnel marking allows you to mark the header of a GRE tunnel by setting a DSCP value from 0 to 63 or an IP precedence value from 0 to 7 to control GRE tunnel traffic bandwidth and priority.

GRE traffic can also be marked under traffic policing with the **set-dscp-tunnel-transmit** and the **set-prectunnel-transmit** actions (or keywords) of the **police** command. The tunnel marking value is from 0 to 63 for the **set-dscp-tunnel-transmit** actions and from 0 to 7 for the **set-prec-tunnel-transmit** command. Under traffic policing, tunnel marking can be applied with conform, exceed, and violate action statements, allowing you to automatically apply a different value for traffic that does not conform to the expected traffic rate.

After the tunnel header is marked, GRE traffic is carried through the tunnel and across the service provider network. This traffic is decapsulated on the interface of the PE router that carries the outgoing traffic to the other customer site. The configuration of GRE tunnel marking is transparent to customer sites. All internal configuration is preserved.

There is a different between the **set ip precedence** and **set ip dscp** commands and the **set ip precedence tunnel** and **set ip dscp tunnel** commands:

- The **set ip precedence** and **set ip dscp** commands are used to set the IP precedence value or DSCP value in the header of an IP packet.
- The **set ip precedence tunnel** and **set ip dscp tunnel** commands are used to set (mark) the IP precedence value or DSCP value in the tunnel header that encapsulates the GRE traffic.
- The **set ip precedence tunnel** and **set ip dscp tunnel** commands have no effect on egress traffic that is not encapsulated in a GRE tunnel.

### **Benefits of GRE Tunnel Marking**

GRE tunnel marking provides a simple mechanism to control the bandwidth of customer GRE traffic. The QoS Tunnel Marking for GRE Tunnels feature is configured entirely within the service provider network and on interfaces that carry incoming and outgoing traffic on the PE routers.

- GRE Tunnel Marking and Traffic Policing, page 3
- [GRE Tunnel Marking Values](#page-3-0), page 4

### **GRE Tunnel Marking and Traffic Policing**

Traffic policing allows you to control the maximum rate of traffic sent or received on an interface and to partition a network into multiple priority levels or class of service (CoS). If you use traffic policing in your network, you can also implement the GRE tunnel marking feature with the **set-dscp-tunnel-transmit** or **set-prec-tunnel-transmit** action (or keyword) of the **police** command in policy-map class configuration mode. Under traffic policing, tunnel marking can be applied with conform, exceed, and violate action

statements, allowing you to apply a different value automatically for traffic that does not conform to the expected traffic rate.

### <span id="page-3-0"></span>**GRE Tunnel Marking Values**

The range of the tunnel marking values for the **set ip dscp tunnel** and **set-dscp-tunnel-transmit** commands is from 0 to 63, and the range of values for the **set ip precedence tunnel** and **set-prec-tunneltransmit** commands is from 0 to 7.

# **How to Configure Tunnel Marking for GRE Tunnels**

- Configuring a Class Map, page 4
- [Creating a Policy Map,](#page-4-0) page 5
- [Attaching the Policy Map to an Interface or a VC](#page-6-0), page 7
- [Verifying the Configuration of Tunnel Marking for GRE Tunnels,](#page-7-0) page 8

### **Configuring a Class Map**

### **SUMMARY STEPS**

- **1. enable**
- **2. configure terminal**
- **3. class-map** [**match-all** | **match-any**] *class-map-name*
- **4. match ip precedence** *precedence-value*
- **5. exit**
- **6. class-map** [**match-all** | **match-any**] *class-map-name*
- **7. match ip dscp** *dscp-value*
- **8. end**

#### **DETAILED STEPS**

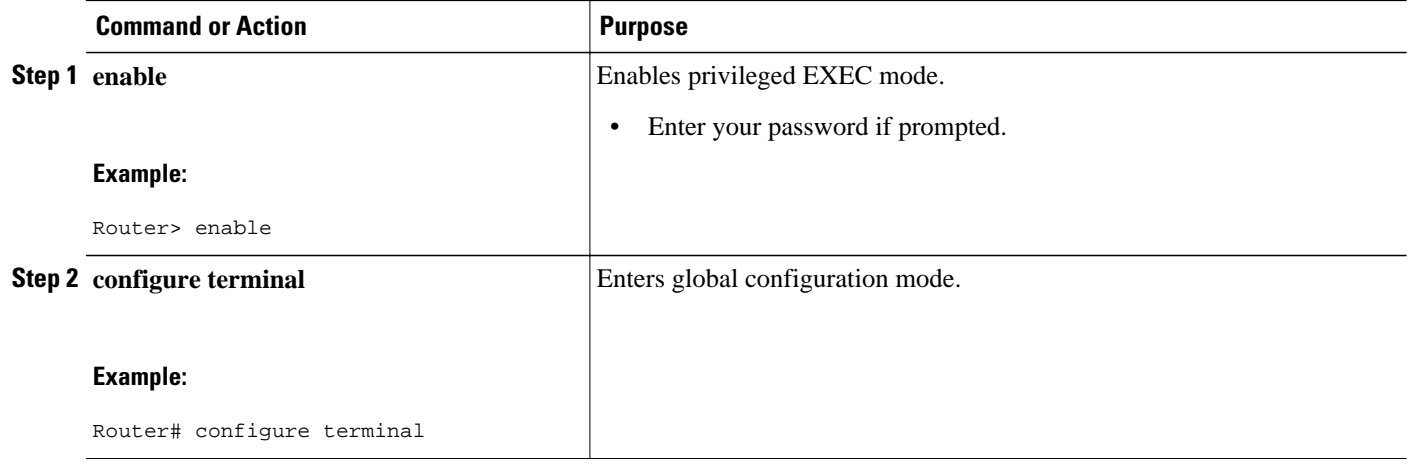

<span id="page-4-0"></span>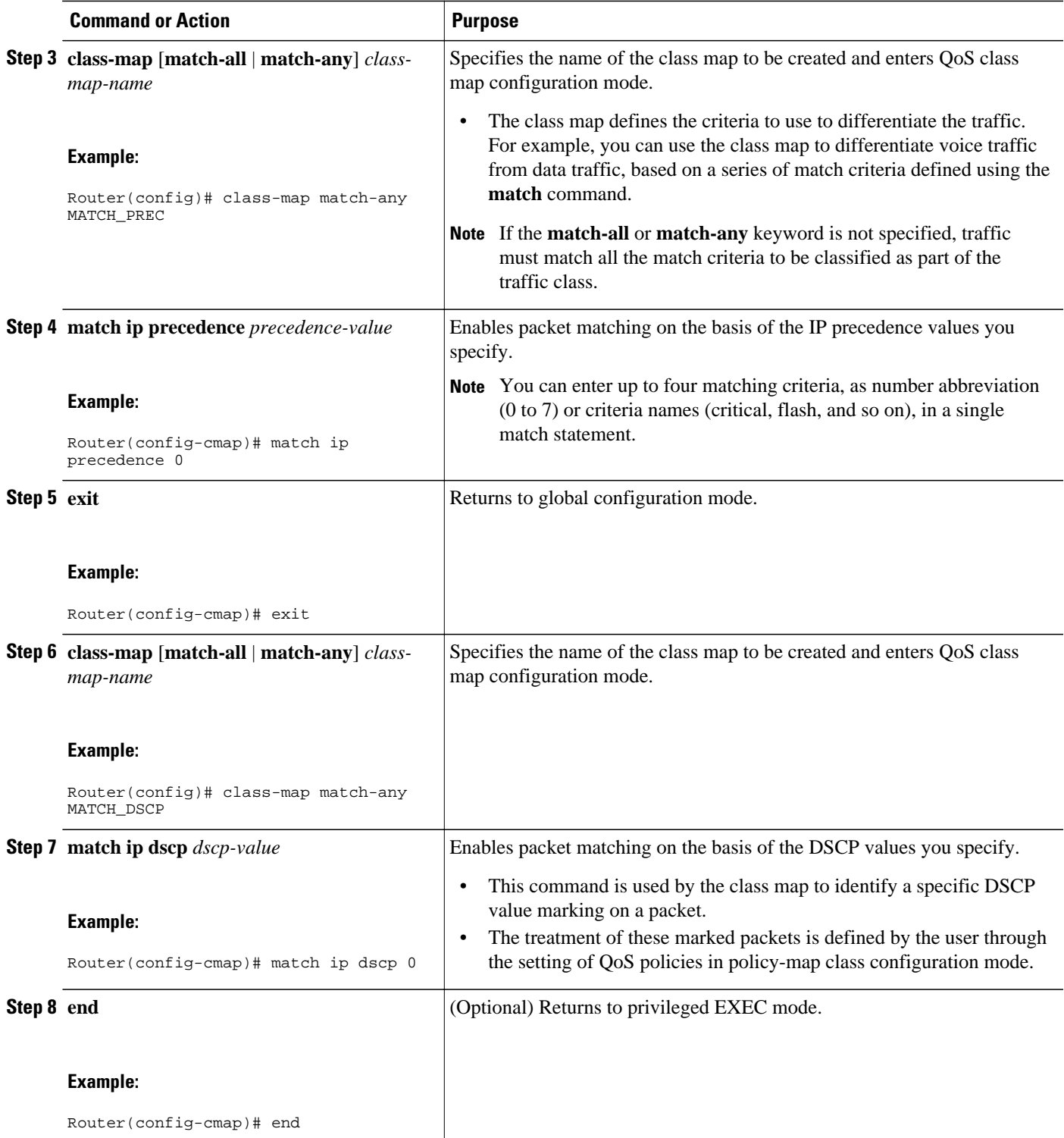

# **Creating a Policy Map**

Perform this task to create a tunnel marking policy marp and apply the map to a specific interface.

### **SUMMARY STEPS**

- **1. enable**
- **2. configure terminal**
- **3. policy-map** *policy-map-name*
- **4. class** {*class-name* | **class-default**}
- **5. set ip precedence tunnel** *precedence-value*
- **6. exit**
- **7. class** {*class-name* | **class-default**}
- **8. set ip dscp tunnel** *dscp-value*
- **9. end**

#### **DETAILED STEPS**

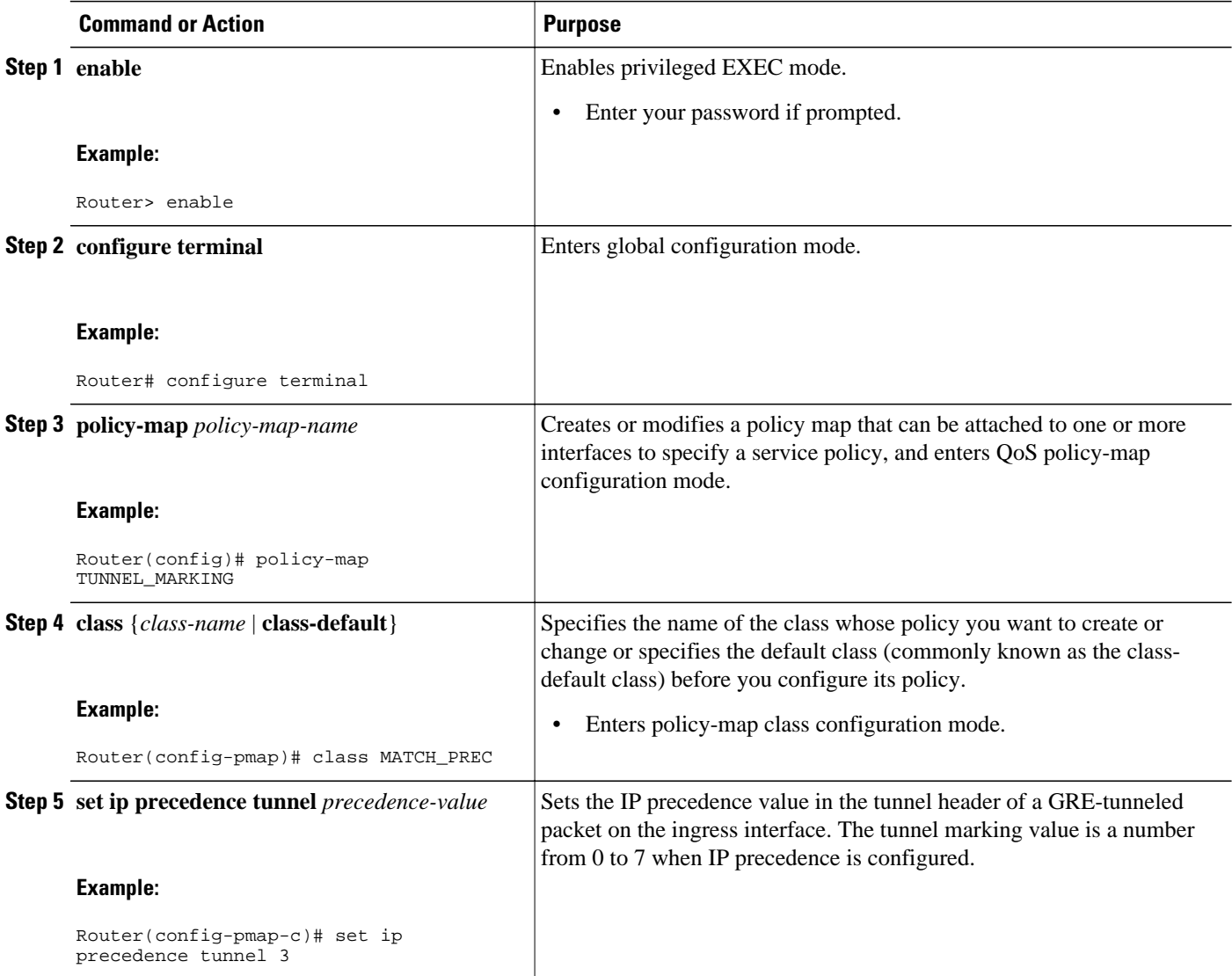

<span id="page-6-0"></span>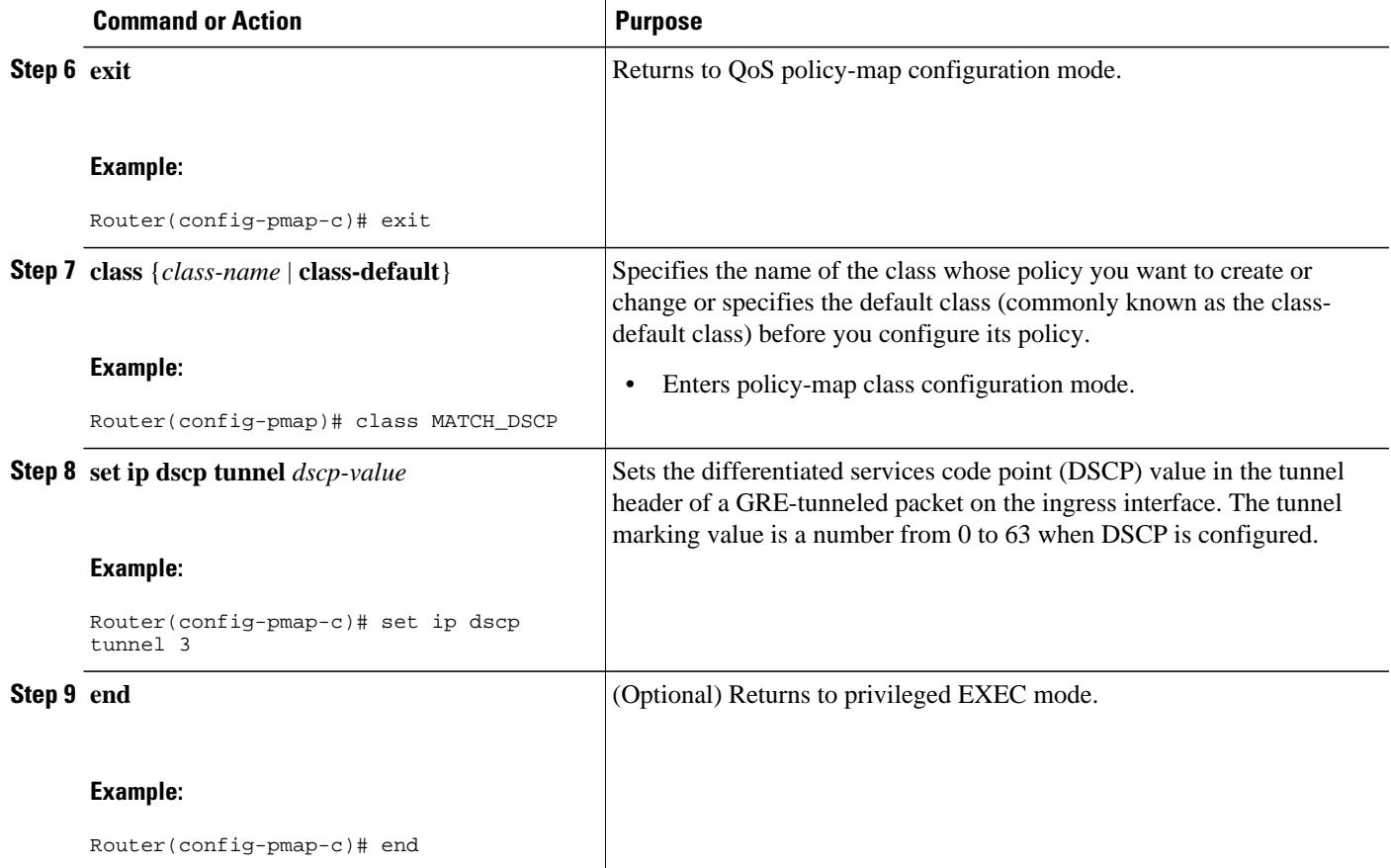

### **Attaching the Policy Map to an Interface or a VC**

Policy maps can be attached to main interfaces, subinterfaces, or ATM permanent virtual circuits (PVCs). Policy maps are attached to interfaces by using the **service-policy** command and specifying either the **input** or **output** keyword to indicate the direction of the interface.

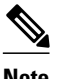

**Note** Tunnel marking policy can be applied on Ingress or Egress direction. A tunnel marking policy can be applied as an ingress policy on the ingress physical interface of a Service Provider Edge (SPE) router or as an egress policy on a tunnel interface.

### **SUMMARY STEPS**

- **1. enable**
- **2. configure terminal**
- **3. interface** *type number*
- **4. service-policy** {**input** | **output**} *policy-map-name*
- **5. end**

#### <span id="page-7-0"></span>**DETAILED STEPS**

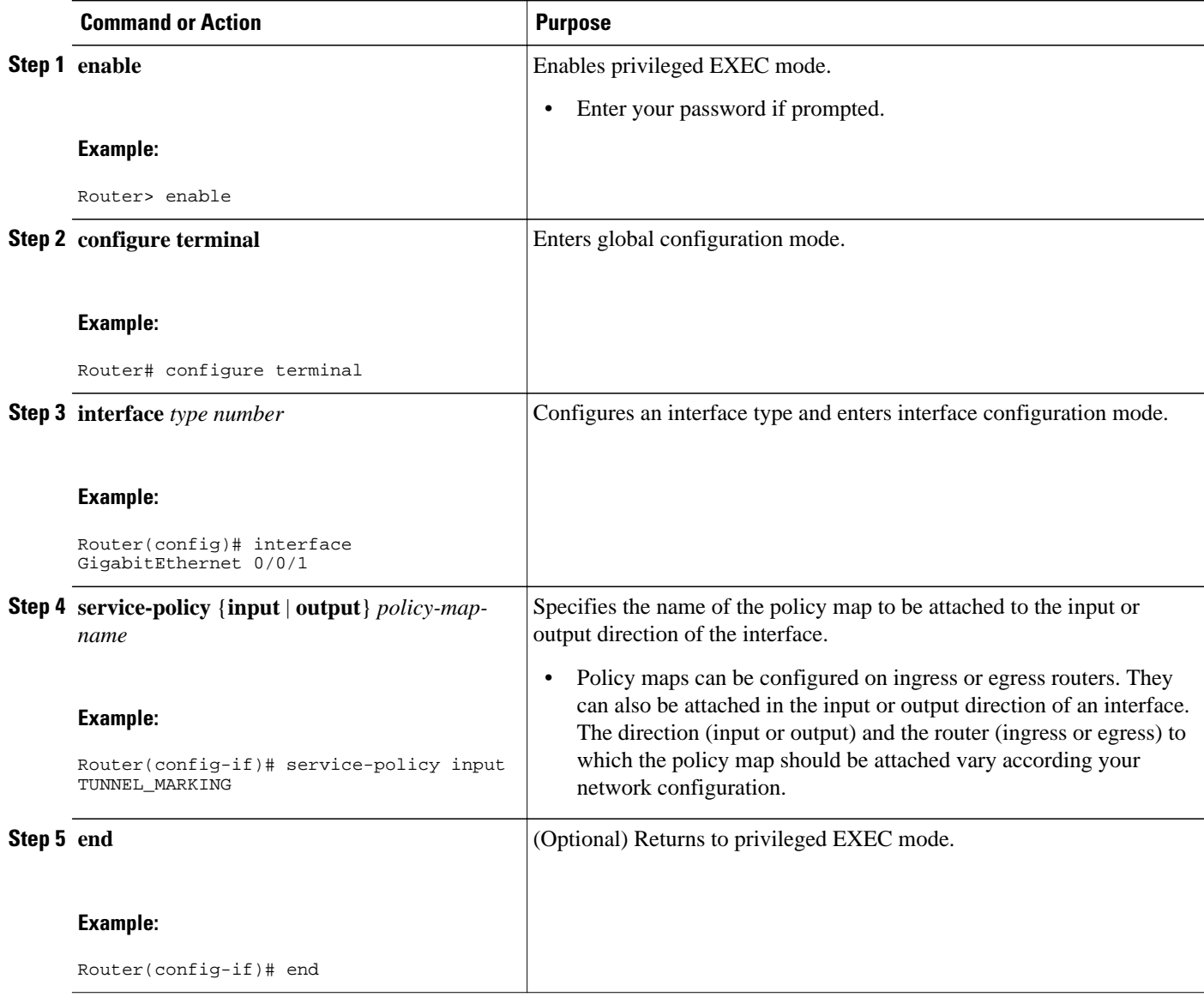

## **Verifying the Configuration of Tunnel Marking for GRE Tunnels**

Use the **show** commands in this procedure to view the GRE tunnel marking configuration settings. The **show** commands are optional and can be entered in any order.

### **SUMMARY STEPS**

- **1. enable**
- **2. show policy-map interface** *interface-name*
- **3. show policy-map** *policy-map*
- **4. exit**

### <span id="page-8-0"></span>**DETAILED STEPS**

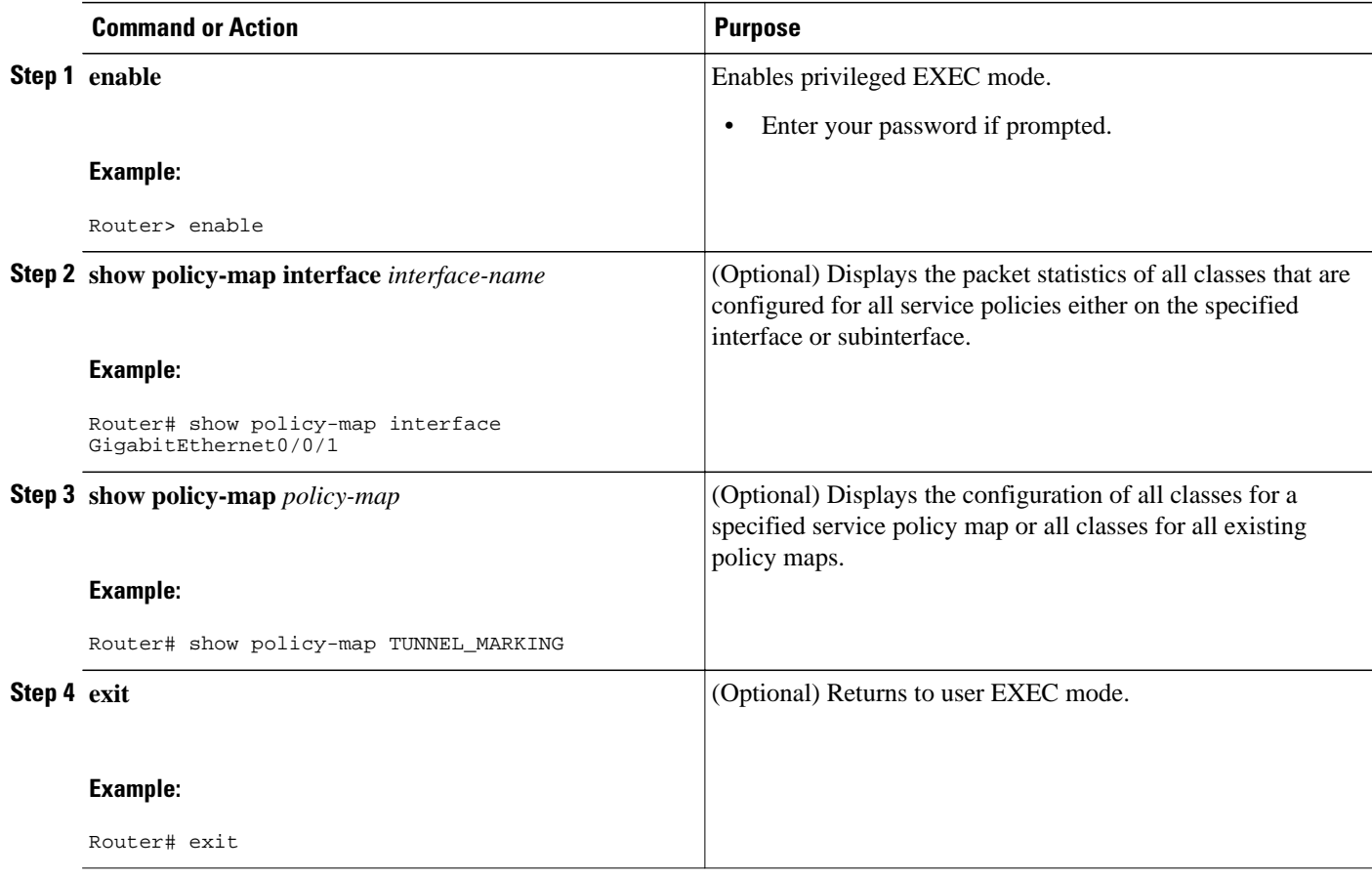

• Troubleshooting Tips, page 9

### **Troubleshooting Tips**

If you find that the configuration is not functioning as expected, perform these operations to troubleshoot the configuration:

- Use the **show running-config** command and analyze the output of the command.
- If the policy map does not appear in the output of the **show running-config** command, enable the **logging console** command.
- Attach the policy map to the interface again.

# **Configuration Examples for QoS Tunnel Marking for GRE Tunnels**

- [Example: Configuring Tunnel Marking for GRE Tunnels,](#page-9-0) page 10
- [Example: Verifying the Tunnel Marking for GRE Tunnels Configuration](#page-9-0), page 10

### <span id="page-9-0"></span>**Example: Configuring Tunnel Marking for GRE Tunnels**

The following is an example of a GRE tunnel marking configuration. In this example, a class map called "MATCH\_PREC" has been configured to match traffic based on the DSCP value.

Router> **enable** Router# **configure terminal** Router(config)# **class-map MATCH\_DSCP**  Router(config-cmap)# **match ip dscp 0** Router(config-cmap)# **end**

In the following part of the example configuration, a policy map called "TUNNEL\_MARKING" has been created and the **set ip dscp tunnel** command has been configured in the policy map. You could use the **set ip precedence tunnel** command instead of the **set ip dscp tunnel** command if you do not use DSCP in your network.

```
Router(config)# policy-map TUNNEL_MARKING
Router(config-pmap)# class MATCH_DSCP
Router(config-pmap-c)# set ip dscp tunnel 3
Router(config-pmap-c)# end
```
**Note** The following part of the example configuration is not required to configure this feature if you use the **set ip dscp tunnel** or **set ip precedence tunnel** commands to enable GRE tunnel marking. This example shows how GRE tunnel marking can be enabled under traffic policing.

In the following part of the example configuration, the policy map called "TUNNEL\_MARKING" has been created and traffic policing has also been configured by using the **police** command and specifying the appropriate policing actions. The **set-dscp-tunnel-transmit** command can be used instead of the **set-prectunnel-transmit** command if you use DSCP in your network.

```
Router(config)# policy-map TUNNEL_MARKING
Router(config-pmap)# class class-default
Router(config-pmap-c)# police 8000 conform-action set-prec-tunnel-transmit 4 exceed-
action set-prec-tunnel-transmit 0
Router(config-pmap-c)# end
```
In the following part of the example configuration, the policy map is attached to GigabitEthernet interface 0/0/1 in the inbound (input) direction by specifying the **input** keyword of the **service-policy** command:

```
Router(config)# interface GigabitEthernet 0/0/1
Router(config-if)# service-policy input TUNNEL_MARKING 
Router(config-if)# end
```
In the final part of the example configuration, the policy map is attached to tunnel interface 0 in the outbound (output) direction using the **output** keyword of the **service-policy** command:

```
Router(config)# interface Tunnel 0
Router(config-if)# service-policy output TUNNEL_MARKING 
Router(config-if)# end
```
### **Example: Verifying the Tunnel Marking for GRE Tunnels Configuration**

This section contains sample output from the **show policy-map interface** and the **show policy-map** commands. The output from these commands can be used to verify and monitor the feature configuration in your network.

The following is sample output from the **show policy-map interface** command. In this sample output:

- <span id="page-10-0"></span>• The character string "ip dscp tunnel 3" indicates that GRE tunnel marking has been configured to set the DSCP value in the header of a GRE-tunneled packet.
- The character string "ip precedence tunnel 3" indicates that GRE tunnel marking has been configured to set the precedence value in the header of a GRE-tunneled packet.

```
Router# show policy-map interface GigabitEthernet0/0/1 
 Service-policy input: TUNNEL_MARKING
     Class-map: MATCH_PREC (match-any)
       22 packets, 7722 bytes
       5 minute offered rate 0000 bps, drop rate 0000 bps
       Match: ip precedence 0
       QoS Set
         ip precedence tunnel 3
           Marker statistics: Disabled
     Class-map: MATCH_DSCP (match-any)
       0 packets, 0 bytes
       5 minute offered rate 0000 bps, drop rate 0000 bps
       Match: ip dscp default (0)
       QoS Set
         ip dscp tunnel 3
           Marker statistics: Disabled
     Class-map: class-default (match-any)
       107 packets, 8658 bytes
       5 minute offered rate 0000 bps, drop rate 0000 bps
       Match: any
```
The following is sample output from the **show policy-map** command. In this sample output, the character string "ip precedence tunnel 3" indicates that the GRE tunnel marking feature has been configured to set the IP precedence value in the header of an GRE-tunneled packet.

```
Router# show policy-map
```

```
Policy Map TUNNEL_MARKING
     Class MATCH_PREC
       set ip precedence tunnel 3
     Class MATCH_DSCP
       set ip dscp tunnel 3
```
## **Additional References**

#### **Related Documents**

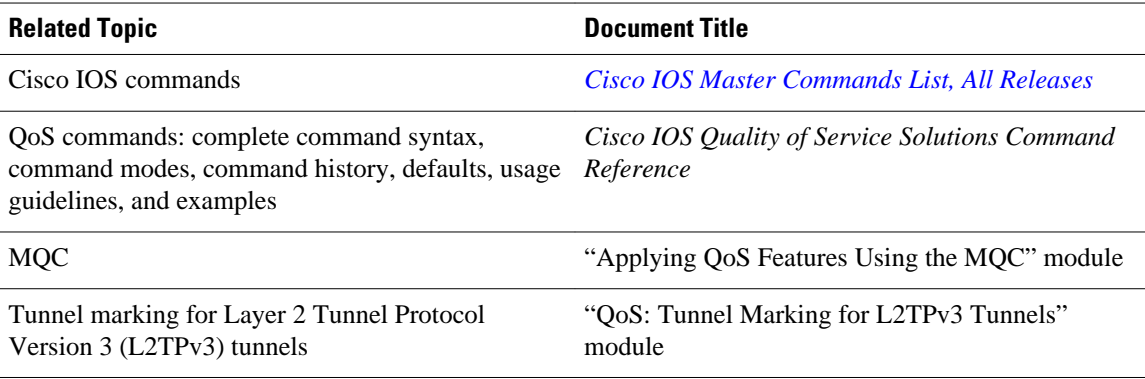

<span id="page-11-0"></span>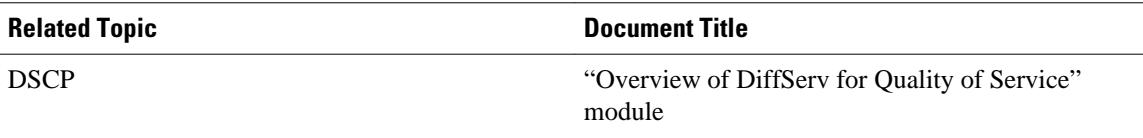

#### **Standards**

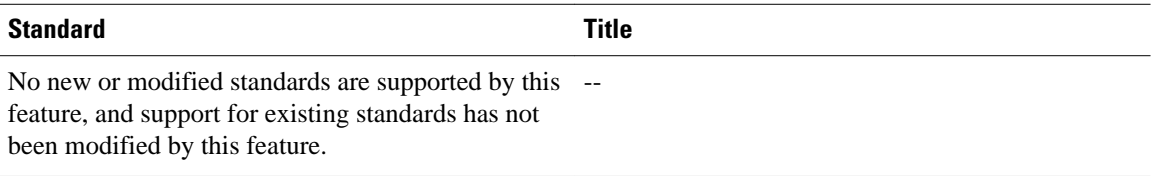

### **MIBs**

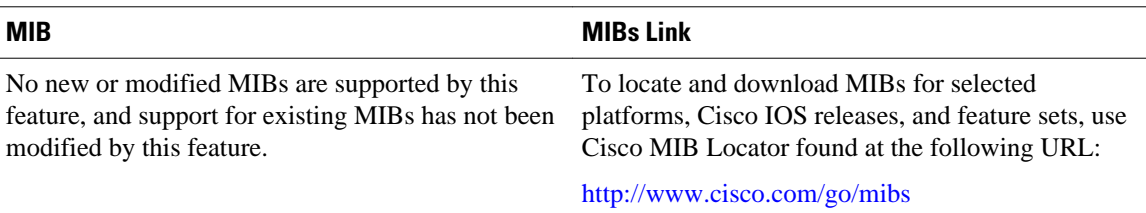

### **RFCs**

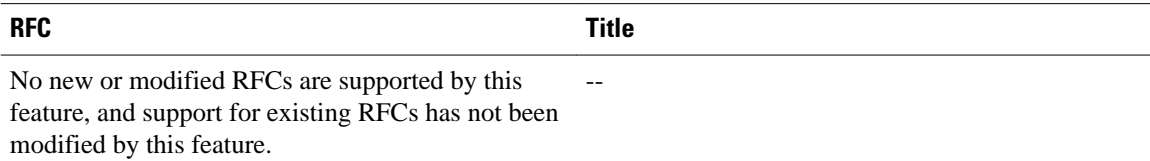

#### **Technical Assistance**

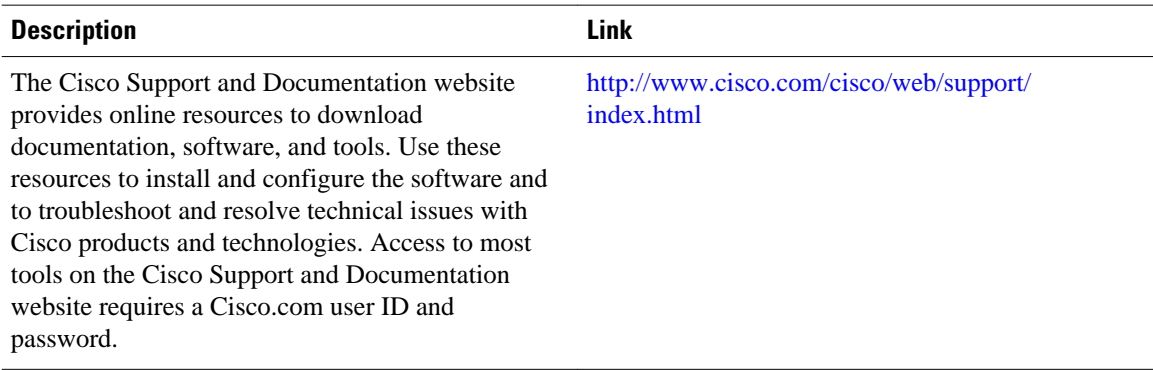

# **Feature Information for QoS Tunnel Marking for GRE Tunnels**

The following table provides release information about the feature or features described in this module. This table lists only the software release that introduced support for a given feature in a given software

release train. Unless noted otherwise, subsequent releases of that software release train also support that feature.

Use Cisco Feature Navigator to find information about platform support and Cisco software image support. To access Cisco Feature Navigator, go to [www.cisco.com/go/cfn.](http://www.cisco.com/go/cfn) An account on Cisco.com is not required.

*Table 1 Feature Information for QoS Tunnel Marking for GRE Tunnels*

| <b>Feature Name</b>                          | <b>Releases</b>           | <b>Feature Information</b>                                                                                                    |
|----------------------------------------------|---------------------------|----------------------------------------------------------------------------------------------------|
| QoS Tunnel Marking for GRE<br><b>Tunnels</b> | Cisco IOS XE Release 3.5S | The QoS Tunnel Marking for<br><b>GRE</b> Tunnels feature introduces<br>the capability to define and<br>control the QoS for incoming<br>customer traffic on the PE router<br>in a service provider network.                                     |
|                                              |                           | The following commands were<br>introduced or modified: <b>match</b><br>atm-clp, match cos, match fr-<br>de, police, police (two rates), set<br>ip dscp tunnel, set ip<br>precedence tunnel, show policy-<br>map, show policy-map<br>interface. |

Cisco and the Cisco logo are trademarks or registered trademarks of Cisco and/or its affiliates in the U.S. and other countries. To view a list of Cisco trademarks, go to this URL: [www.cisco.com/go/trademarks.](http://www.cisco.com/go/trademarks) Third-party trademarks mentioned are the property of their respective owners. The use of the word partner does not imply a partnership relationship between Cisco and any other company. (1110R)

Any Internet Protocol (IP) addresses and phone numbers used in this document are not intended to be actual addresses and phone numbers. Any examples, command display output, network topology diagrams, and other figures included in the document are shown for illustrative purposes only. Any use of actual IP addresses or phone numbers in illustrative content is unintentional and coincidental.

© 2011 Cisco Systems, Inc. All rights reserved.